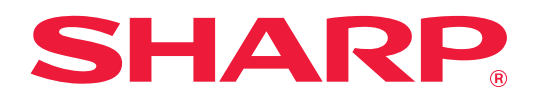

# **Handbuch für die LAN-Erweiterung für 2 Leitungen**

## **Inhalt**

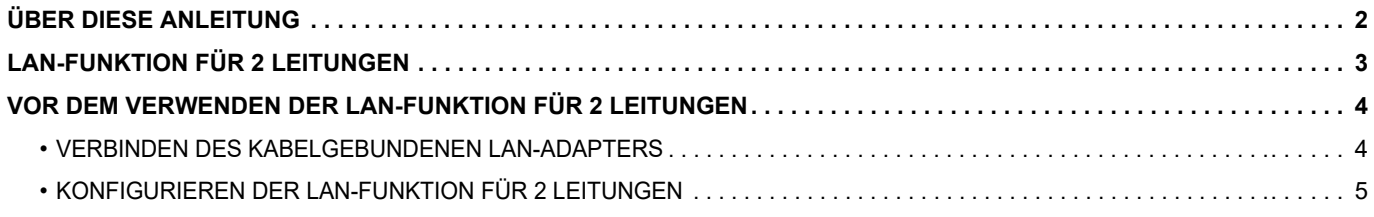

## <span id="page-1-0"></span>**ÜBER DIESE ANLEITUNG**

In diesem Handbuch werden Details zum Konfigurieren eines Multifunktionsgeräts sowie Vorsichtsmaßnahmen bei der Verwendung eines LAN-Adapters für das Freigeben des Multifunktionsgeräts in zwei Netzwerken beschrieben.

#### **Bitte beachten**

- Es wird vorausgesetzt, dass die Person, die dieses Produkt installiert und verwendet, über grundlegende Kenntnisse im Umgang mit Computern und Webbrowsern verfügt.
- Informationen zu Ihrem Betriebssystem bzw. Webbrowser erhalten Sie im Betriebssystemhandbuch oder über die Online-Hilfe.
- Die Erläuterungen für Bildschirmansichten und Verfahren beziehen sich hauptsächlich auf den Internet Explorer®. Die Fenster können je nach Betriebssystemversion oder verwendeter Software abweichen.
- Dieses Handbuch wurde sorgfältig ausgearbeitet. Im Fall von Anmerkungen oder Fragen zu diesem Handbuch wenden Sie sich bitte an Ihren Händler oder die nächstgelegene autorisierte Servicevertretung.
- Für dieses Produkt wurden eine umfangreiche Qualitätskontrolle und verschiedene Prüfverfahren angewandt. Falls das Produkt dennoch beschädigt ist oder sonstige Probleme auftreten, wenden Sie sich bitte an Ihren Händler oder die nächstgelegene autorisierte Servicevertretung.
- Mit Ausnahme der gesetzlich verordneten Verantwortung ist SHARP nicht für Fehler verantwortlich, die während der Verwendung des Produkts oder seiner Optionen auftreten, oder Fehler aufgrund des inkorrekten Betriebs des Produkts oder seiner Optionen oder andere Fehler oder jegliche andere Schäden, die aufgrund der Verwendung des Produkts auftreten.

#### **Warnung**

- Die Vervielfältigung, Anpassung oder Übersetzung von Inhalten dieses Handbuchs ist nur nach vorheriger schriftlicher Genehmigung und nur im Rahmen der gültigen Urheberrechtsgesetze zulässig.
- Alle in diesem Handbuch enthaltenen Informationen können ohne Ankündigung geändert werden.

#### **Abbildungen, das Bedienfeld, das Touch-Panel und der Bildschirm zur Einrichtung der Webseite in diesem Handbuch**

Bei der Beschreibung mancher Funktionen und Vorgehensweisen wird davon ausgegangen, dass zusätzlich zu den oben beschriebenen Geräten weitere Geräte installiert sind.

Abhängig von Inhalt, Modell und installierten Peripheriegeräten ist möglicherweise keine Verwendung möglich. Einzelheiten finden Sie im Benutzerhandbuch zum Multifunktionsgerät.

Die im Handbuch dargestellten Bildschirme, Meldungen und Tastaturbezeichnungen können aufgrund von durchgeführten Produktverbesserungen und Änderungen geringfügig von denen des tatsächlichen Geräts abweichen.

Bei den Informationen im Handbuch wird davon ausgegangen, dass ein Vollfarb-Multifunktionsgerät verwendet wird. Einige Inhalte stehen auf Schwarz-Weiß-Multifunktionsgeräten möglicherweise nicht zur Verfügung.

## <span id="page-2-0"></span>**LAN-FUNKTION FÜR 2 LEITUNGEN**

Das Multifunktionsgerät ist standardmäßig mit einem LAN-Anschluss ausgestattet. Durch Anbringen eines kabelgebundenen LAN-Adapters kann eine andere Netzwerkumgebung verbunden werden, sodass ein Multifunktionsgerät aus einem anderen Netzwerk freigegeben werden kann.

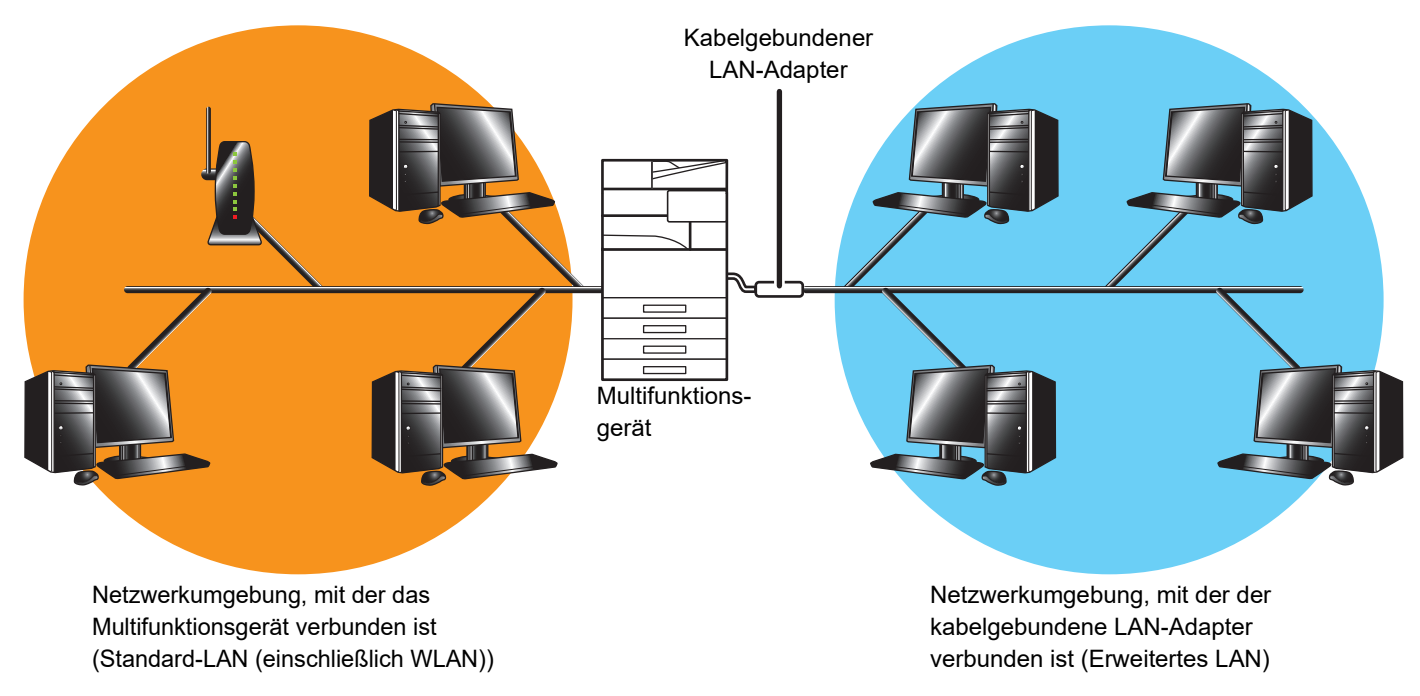

In diesem Handbuch wird die Netzwerkumgebung, die über den Standard-LAN-Anschluss des Multifunktionsgeräts oder per WLAN verbunden ist, als "Standard-LAN" bezeichnet und die Netzwerkumgebung, mit der der kabelgebundene LAN-Adapter verbunden ist, als "Erweitertes LAN".

#### **Vorsichtsmaßnahmen bei Verwendung der LAN-Funktion für 2 Leitungen**

- Wenn auf der Standard-LAN-Seite und der Erweitertes LAN-Seite Computer mit derselben IP-Adresse oder demselben Computernamen vorhanden sind, sendet das Multifunktionsgerät möglicherweise Daten an das falsche Ziel. Legen Sie dementsprechend eine unterschiedliche Segmentierung für die Standard-LAN-Seite und die Erweitertes LAN-Seite fest, und stellen Sie sicher, dass keine IP-Adressen oder Computernamen doppelt vorhanden sind.
- Das Standardgateway kann nur für die Standard-LAN-Seite konfiguriert werden. Von der Erweitertes LAN-Seite werden keine Daten an Bereiche außerhalb des Segments gesendet.
- Je nach der verwendeten Netzwerkkonfiguration kann das Festlegen des Clientports auf aktiv zu unerwarteten Fehlern führen.
- Abhängig von den Einstellungen des erweiterten LAN sollten Sie es nach Absprache mit den Netzwerkadministrator und deren Prüfung verwenden, da sowohl im Standard-LAN als auch im Erweitertes LAN Datenlecks auftreten können. SHARP ist nicht verantwortlich für Schäden, die durch eine nicht ordnungsgemäße Verwendung des Produkts entstehen.

## <span id="page-3-0"></span>**VOR DEM VERWENDEN DER LAN-FUNKTION FÜR 2 LEITUNGEN**

Verbinden Sie den kabelgebundenen LAN-Adapter mit dem Multifunktionsgerät, und konfigurieren Sie das Netzwerk.

### <span id="page-3-1"></span>**VERBINDEN DES KABELGEBUNDENEN LAN-ADAPTERS**

Verbinden Sie bei ausgeschaltetem Multifunktionsgerät den kabelgebundenen LAN-Adapter mit dem USB-Anschluss (Typ A) des Multifunktionsgeräts.

Details zu den Verbindungsmethoden usw. finden Sie im Benutzerhandbuch, das im Lieferumfang des kabelgebundenen LAN-Adapters enthalten ist.

Bitte wenden Sie sich für Informationen zu den LAN-Adaptern, die verwendet werden können, an Ihren Händler oder autorisierten Servicevertreter vor Ort.

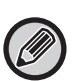

• Entfernen Sie den kabelgebundenen LAN-Adapter nicht, wenn das Multifunktionsgerät eingeschaltet ist, und setzen Sie ihn in diesem Fall nicht ein.

• Wenn der kabelgebundene LAN-Adapter versehentlich bei eingeschaltetem Multifunktionsgerät entfernt wird, schalten Sie das Multifunktionsgerät aus, schließen Sie den kabelgebundenen LAN-Adapter an, und schalten Sie dann das Multifunktionsgerät ein.

### <span id="page-4-0"></span>**KONFIGURIEREN DER LAN-FUNKTION FÜR 2 LEITUNGEN**

Konfigurieren Sie das Multifunktionsgerät wie folgt.

Ø

Weitere Informationen zum Konfigurieren des Standard-LAN finden Sie im Benutzerhandbuch zum Multifunktionsgerät.

### **Erweiterte LAN-Einstellungen**

Wählen Sie unter "Einstellungen (Administrator)" [Systemeinstellungen] → [Einstellungen für Netzwerk] → [Erweiterte LAN-Einstellungen].

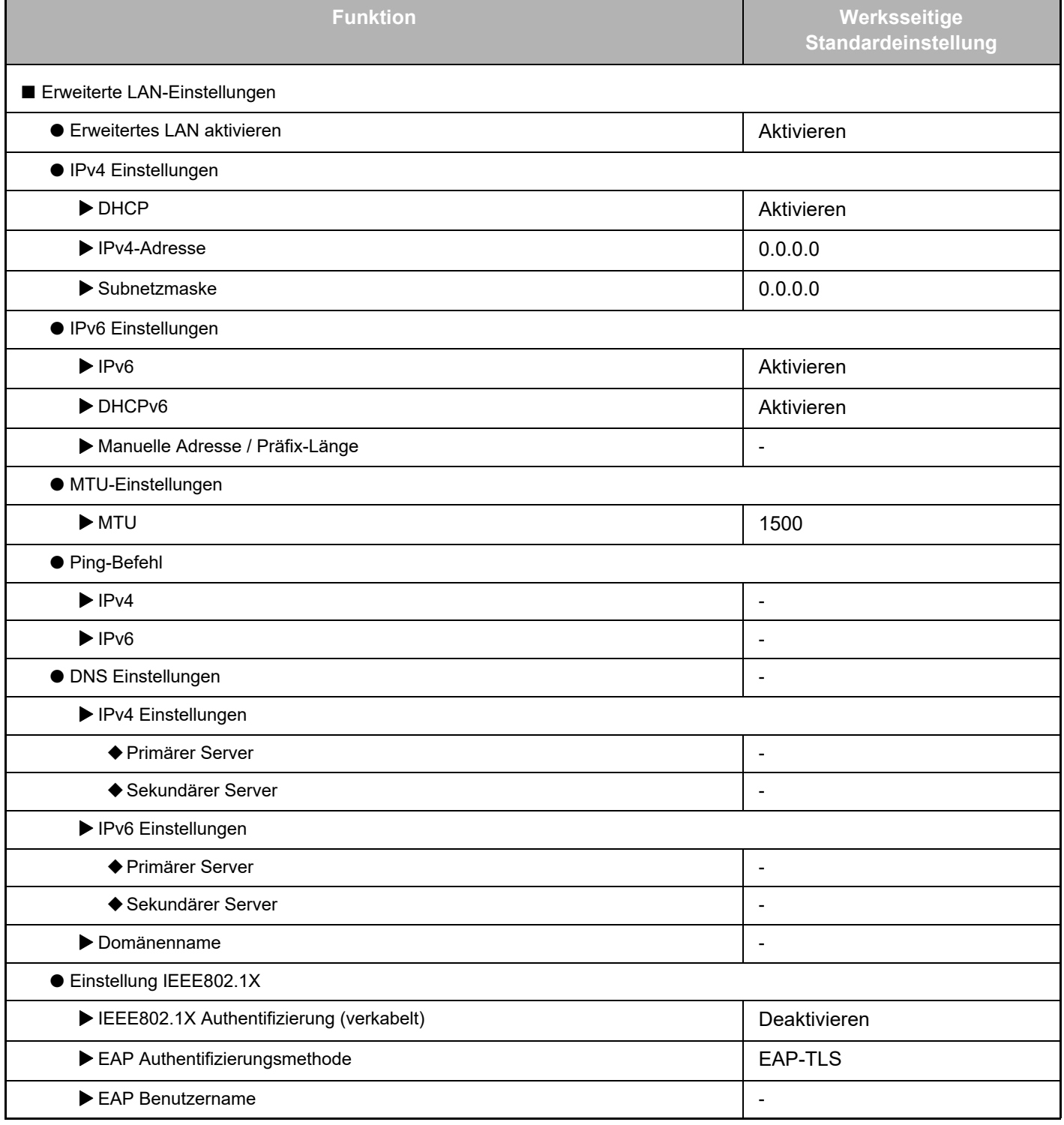

### **Handbuch für die LAN-Erweiterung für 2 Leitungen**

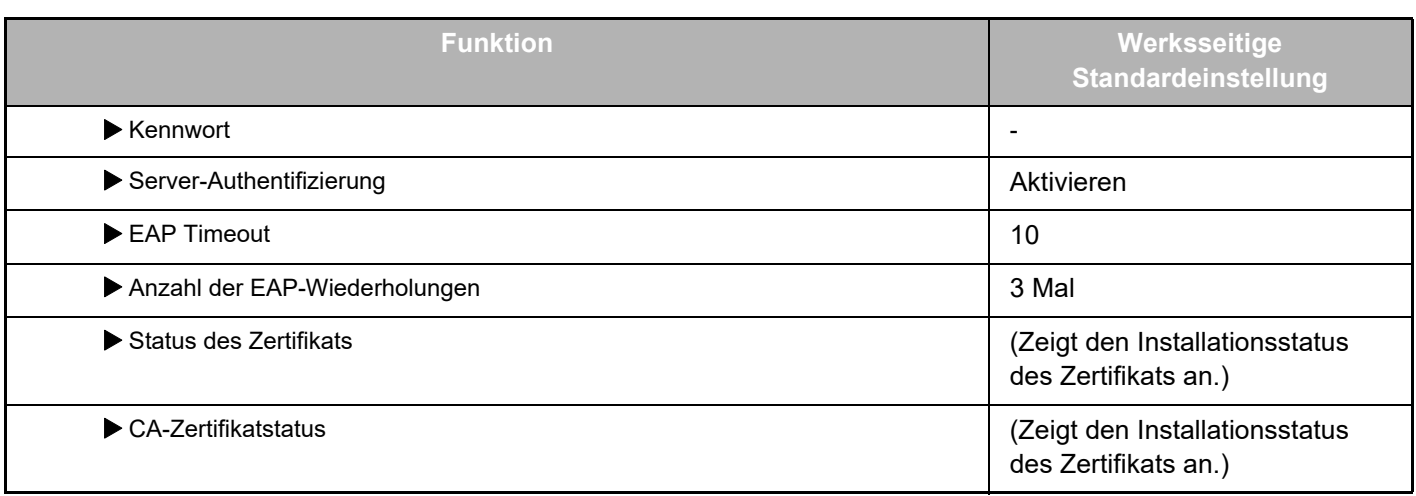

#### **Port-Steuerung (Erweitertes LAN)**

Wählen Sie unter "Einstellungen (Administrator)" [Systemeinstellungen] → [Einstellungen für Sicherheit] → [Port-Steuerung (Erweitertes LAN)].

Ø

In Port-Steuerung (Erweitertes LAN) wird die Portnummer angezeigt, die für das Standard-LAN festgelegt wurde und in den Erweitertes LAN-Einstellungen nicht geändert werden kann.

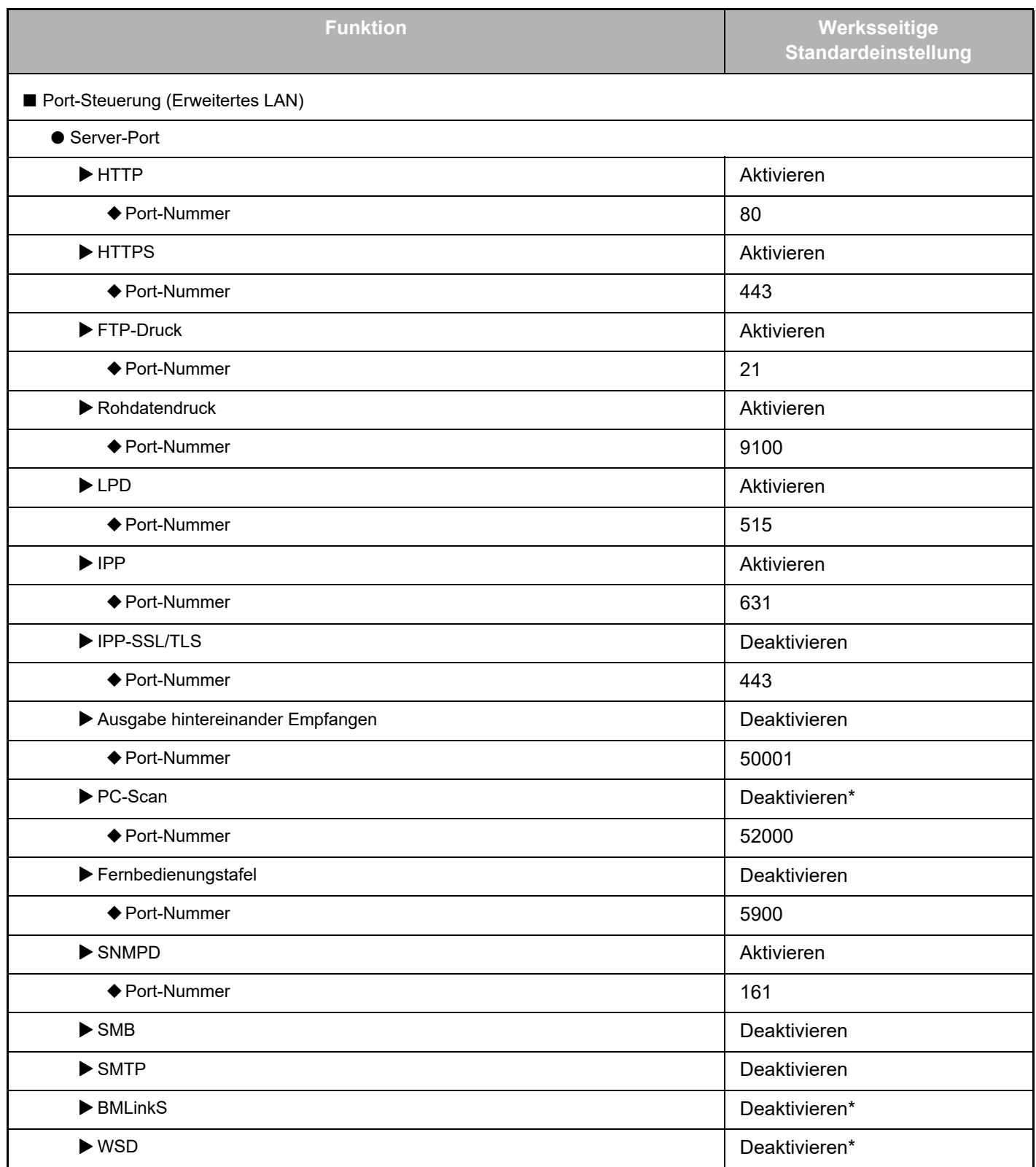

### **Handbuch für die LAN-Erweiterung für 2 Leitungen**

![](_page_7_Picture_224.jpeg)

\* Die Einstellung kann nicht geändert werden.

![](_page_8_Picture_0.jpeg)

**SHARP CORPORATION** 

2line-extended-lan\_a30-01a\_de